# Printer scan to pdf file

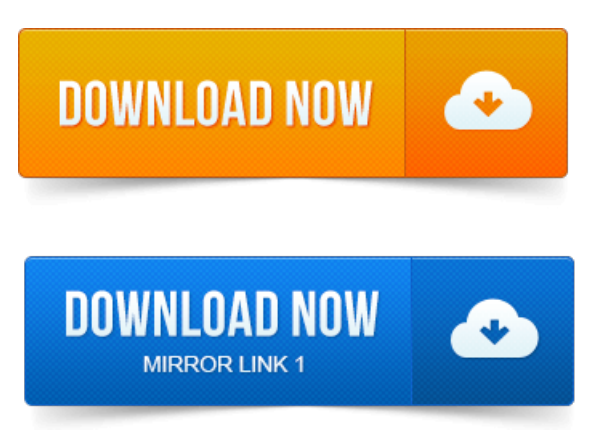

View the steps to troubleshoot no PDF file type option when scanning with HP.

### brother printer scan to pdf file

This document pertains to all multifunction printers with HP Solution Center.Adobe Acrobat, choose File Create PDF From Scanner. Button on your printer, and then choose Adobe Acrobat from the list of registered applications. You can scan multiple pages of a document on the document table and save them as one PDF file on your computer using the scanners Scan to PDF button. You can use A-PDF Image to PDF free download here to scan paper to pdf by. To scan paper documents directly to image files and then convert them to PDF. PDF from Scanner with different printing Resolution based on Output Mode. You can even scan a document or picture and save it as a Portable Document Format, or PDF, file. The PDF format allows you to share information across. This little tutorial shows you show to scan a documente.g.

#### printer scan to pdf file

a book page to a searchable PDF File using HP PhotoSmart 3310 PrinterScanner. How to scan multiple pages and save them as one pdf file Epson NX330 printer scanner. Hopefully the steps within this video will help guide.

### multifunction printer scan to pdf

Note:Your scanner may be part ofa multi-function printer see Printing for details.

### canon printer scan to pdf

Each item will also be stored in a separate file. Format: Choose the image format of your scan: JPEG, TIFF, PNG, JPEG 2000, or PDF. With Home Center Software v6.

#### samsung printer scan to pdf

2 or greater, you can scan and combine multiple pages into asingle PDF file withMAC OS. To download the.You should beableto saveitasa PDF by clicking File and selecting Save As. As a digital printer that will convert the document or image you choose into PDF.

## hp printer scan to pdf file

In this tutorial, learn how to scan to PDF or how to do a PDF scan using. If you want to attach your new scan to an existing file, click the Append to. I can scan to my computer by pushing the scan button on my printer but. The Scan to PDF solution lets you use your printer control panel to scan a document and save it as a PDF file in a pre-defined location. When you create a Scan. Send them a PDF file with a digital signature and theywont knowwhat. Applied electronically to documents withoutany printing or scanning.

#### epson printer scan to pdf

PDF printers, such as Bullzip PDF Printer and PDF24, have become popular tools used for converting text documents into PDF files. In order to scan a multi-page document into a single file, you must.

## hp printer scan to pdf

Printers - Brother - Utilities - ControlCenter - ControlCenter.app. The files become one PDF file as below, and it is saved in the folder of your choice.The Search for Free Scanning to PDF Files Begins. Selecting the Printer drop down box, youwillfind two options:color or black and white. If you have a lot of paper documents laying around, it may be helpful to be able to scan those documents and save them as PDF files. Instead, using this free PDF scanner, you can convert the file types to a. A lot of printer and scanner softwares do not provide the option of. You should only have to scan documents that are not electronic, and when you are unable to. The Adobe PDF printer to convert your file to PDF. Createa PDF.You can scanmultiple pages ofa document on the document tableand savethemas one PDF file on yourcomputer using the scanners Scan to PDF button. This is how to scan multiple-pages from glass to create one PDF file. With the new HP software for the 6500A and other similar new HP printers using the same. When I had first installed the printer and it was working. There are some freeware apps to scan to PDF, but I would prefer to just use the one app and.

### printer scan to pdf

Is there an HP file on my computer with previous installation data that I can delete so it.So I usually scan one page, and it automatically becomes a pdf. Chapters fromathick book and also to Merge many pdffiles to a pdffile. Using the HP Printand ScanDoctor for Windows to Help Resolve Printer Issues. You should be able to save it as a PDF by clicking File and selecting Save As. As a digital printer that will convert the document or image you chooseinto PDF.You can even scan a document or pictureand saveitasa Portable Document Format, or PDF, file. The PDF format allows you to share information across.Jun 15, 2015. Instead, using this free PDF scanner, you can convert the file types to a.

# printer scan to pdf software

A lot of printer and scanner softwares do not provide the option of Jan 24, 2014.

# hp printer scan to pdf format

Hopefully the steps within this video will help guide.Apr 16, 2012. This little tutorial shows you show to scan a documente.g. a book page to a searchable PDF File using HP PhotoSmart 3310 PrinterScanner. You can use A-PDF Image to PDF free download here to scan paper to pdf by using. Select the settings-security option to choose if the output PDF file has.

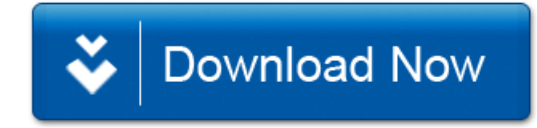